# Configurare l'impostazione del servizio di rete su SPA122  $\overline{\phantom{a}}$

## Obiettivo

Le impostazioni dei servizi di rete vengono utilizzate per configurare la modalità operativa corrente di SPA122. Le impostazioni dei servizi di rete sono utili quando è necessario decidere quale dei servizi di rete configurare per la modalità di protezione avanzata del dispositivo.

L'obiettivo di questo documento è spiegare come configurare le impostazioni dei servizi di rete sulla scheda telefonica SPA122.

### Dispositivi interessati

SPA122

### Versione del software

 $\cdot$ v1.10

### Configura impostazione servizio di rete

Passaggio 1. Accedere all'utility di configurazione Web e scegliere Installazione di rete > Impostazioni di base > Servizio di rete. Viene visualizzata la pagina Servizio di rete:

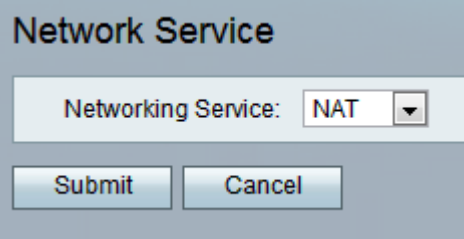

Passaggio 2. Scegliere il servizio di rete desiderato gestito da ATA dall'elenco a discesa Servizio di rete. Le opzioni disponibili sono definite come segue:

·NAT: la funzione NAT consente a più dispositivi su una rete privata di condividere un indirizzo IP pubblico e instradabile per stabilire connessioni su Internet. NAT è richiesto per abilitare il VoIP. Scegliere questa opzione se l'ATA si connette a una rete sulla porta WAN e a un'altra rete tramite la porta LAN.

·Bridge: modalità bridge utilizzata quando l'adattatore per telefono analogico (ATA) funge da dispositivo bridge per un altro router o rete sulla porta LAN.

Passaggio 3. Fare clic su Submit (Invia) per salvare le impostazioni.

Nota: La modifica del Servizio di rete causerà la disconnessione del dispositivo dalla rete per alcuni minuti.

Passaggio 4. Fare clic su OK per confermare il riavvio del dispositivo per la modifica del

#### servizio di rete.

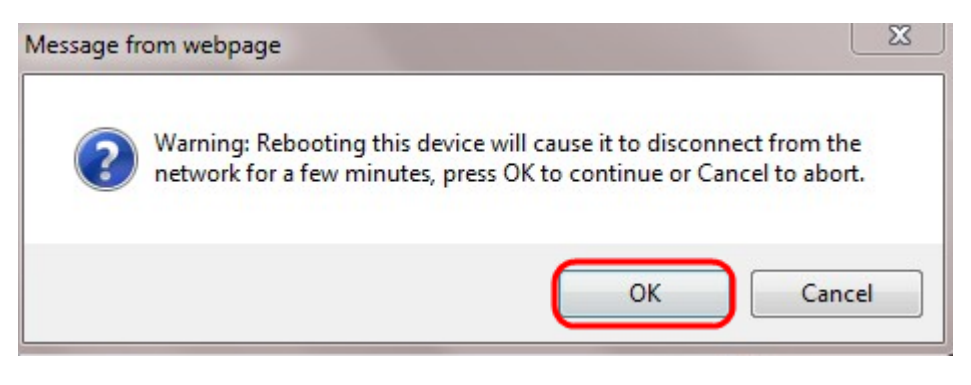